## **Blancco LUN (UNIX) HTTPS**

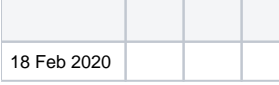

Blanco LUN EraserHTTPSBlancco Management Console

Blancco Management Console (IP192.168.1.1Management Console)

Could not initiate secure connection to 192.168.1.1

Verify that your operating systems security certificates are up to date.

Refer to manual or [support.blancco.com](http://support.blancco.com) for setting custom certificate location.

LUN Eraser**VerifyMCCert**10

VerifyMCCert = "1"

Blancco LUN EraserBlancco Management Console () **/etc/ssl/certs/etc/pki/tls/certs/ca-bundle.crt**

## **MCCertPath/tmp/mc\_certificate**

MCCertPath = "/tmp/mc\_certificate"